# **ECO-GW**

## **BACNet Modbus - Network Gateway**

#### **TÀI LIỆU KỸ THUẬT**

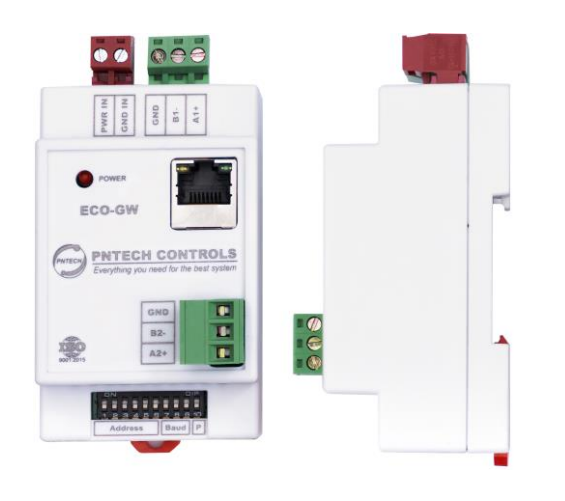

### **Tính năng**

**ECO-GW** là một thiết bị chuyển đổi giao thức mạng chuyên dùng trong các hệ thống BMS tòa nhà, các hệ thống điều khiển tự động hóa. Thiết bị cho phép chuyển đổi qua lại giữa các giao thức BACnet MSTP, Modbus RTU 485, BACnet IP.

Các giá trị của đối tượng trong BACnet có thể được đọc từ các thanh ghi Modbus và giá trị của các thanh ghi Modbus có thể được đọc từ các đối tượng BACnet.

- Đọc/ghi các loại thanh ghi Modbus thông qua các BACnet Objects.
- Có thể tới 200 Objects.
- Các Object types như Analog, Binary, Multi-State.
- Đọc/ghi các Objects BACnet thông qua các thanh ghi Modbus.
- Hỗ trợ các thanh ghi Modbus: Coils Status, Inputs Status, Input Registers, Holding Registers.
- Hỗ trợ Baud rates: 9600, 19200, 38400, 57600 và 115200, 256000.
- 10/100BaseT Ethernet cho BACnet IP.

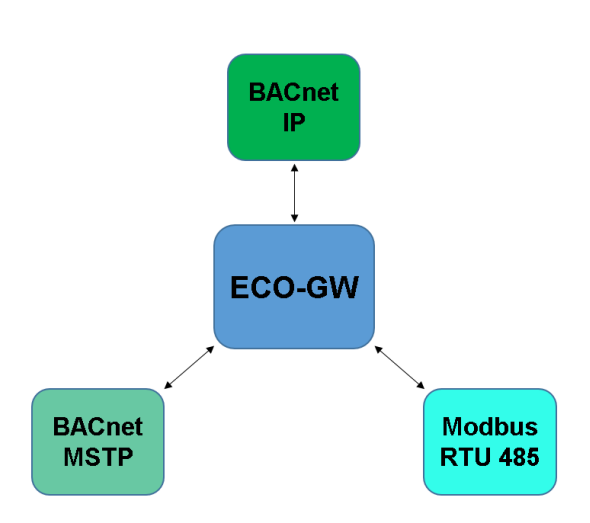

#### **THÔNG SỐ KỸ THUẬT**

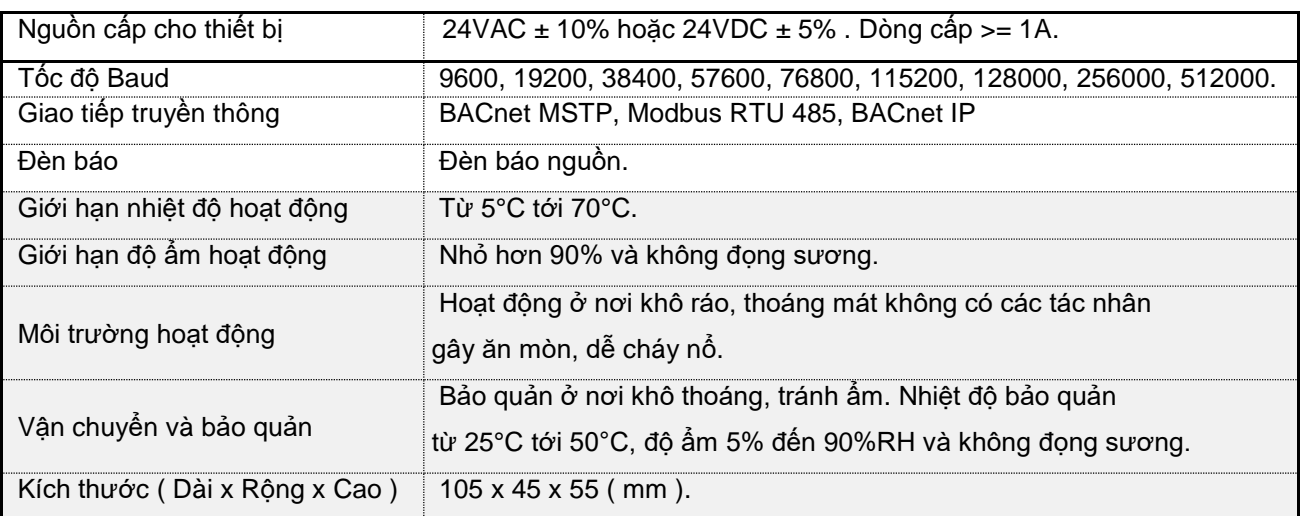

#### **SƠ ĐỒ CHÂN THIẾT BỊ**

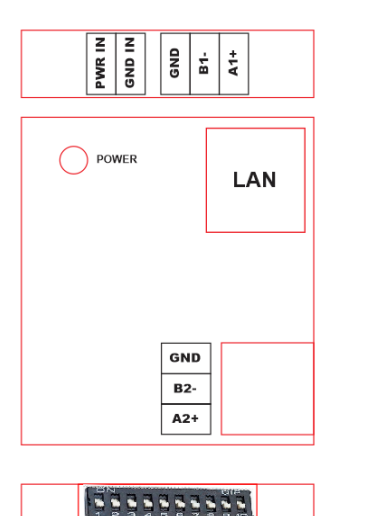

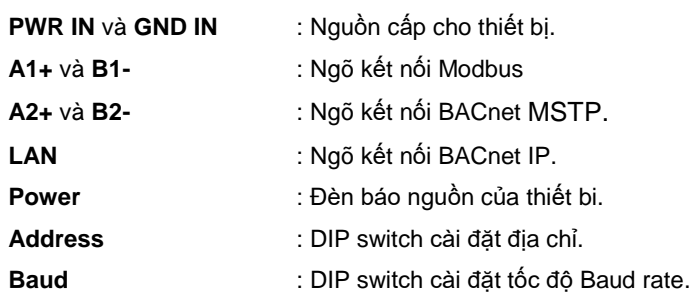

**P** : DIP switch cài đặt giao thức (Protocol).

#### **CẤU HÌNH NGÕ A1+, B1-**

Address

*Ngõ A1+, B1- được cấu hình bằng Switch trên bộ điều khiển.*

#### **1. Cài đặt địa chỉ (Address)**

 $\sqrt{\mathsf{Baud}}$   $\sqrt{\mathsf{P}}$ 

Địa chỉ được cài đặt bằng các nút gạt DIP 1 2 3 4 5 6 và được tính bằng công thức sau: Địa chỉ = DIP1\*32 + DIP2\*16 + DIP3\*8 + DIP4\*4 + DIP5\*2 + DIP6\*1. Ví dụ: DIP 1 2 3 4 5 6 được set giá trị OFF ON OFF ON OFF ON với ON=1, OFF= 0.

 $=$  > Địa chỉ sẽ là = 0\*32+1\*16+0\*8+1\*4+0\*2+1\*1=21.

#### **2. Cài đặt tốc độ baud rate**

Tốc độ baud rate được cài đặt bằng các địa chỉ DIP 1 2 3 theo bảng sau

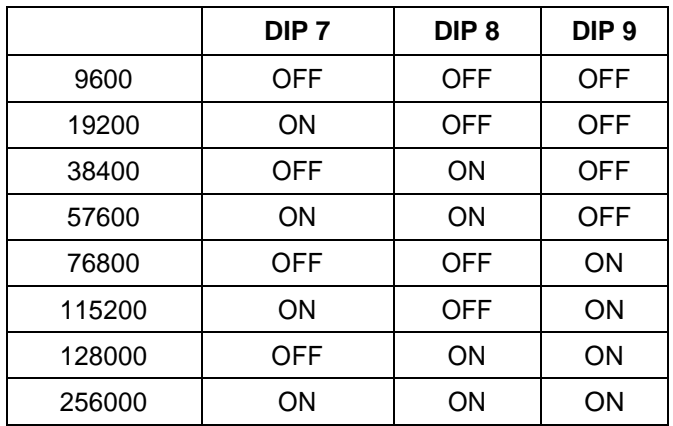

#### **3. Cài đặt chế độ giao thức (Protocol)**

Chế độ giao thức (Protocol) được cài đặt bằng DIP10:

- DIP10 ON => Chế độ Modbus
- DIP10 OFF => Chế độ BACnet

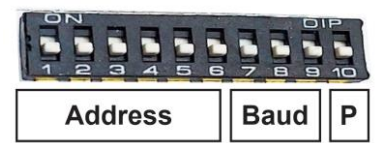

William